## ЛАБОРАТОРНА РОБОТА №2

ДІСЦИПЛІНИ – ІНФОРМАТИКА І КОМПЮТЕРНІ ТЕХНОЛОГІЇ, ОСНОВИ ІНФОРМАТИКИ ТА ПРИКЛАДНОЇ ЛІНГВІСТИКИ

ТЕМА: «Інтерфейс програми Wordfast 6.0 та його функціональні складники»

МЕТА: ознайомитися з інтерфейсом користувача програми Wordfast 6.0 та його функціональними характеристиками.

Обладнання: комп'ютер, ноутбук, Wordfast 6.0, документи у форматі doc з однаковими текстами англійською мовою, та документ зі зміненим текстом англійською мовою формату doc.

ХІД РОБОТИ

1. Відкрийте програму WORDFAST 6.0та опишіть складові інтерфейсу TRADOS Synergy. Данні вносяться в таблиці 1. та 1.2. Якщо немає даних про певну позначку в таблиці, ставимо прочерк.

| Назва   | Опції | Функція |
|---------|-------|---------|
| вікна   | вікна | опції   |
| Editor  |       |         |
| Outline |       |         |
| TM      |       |         |
| Lookup  |       |         |

Таблиця 1. Характеристики загальних вкладок

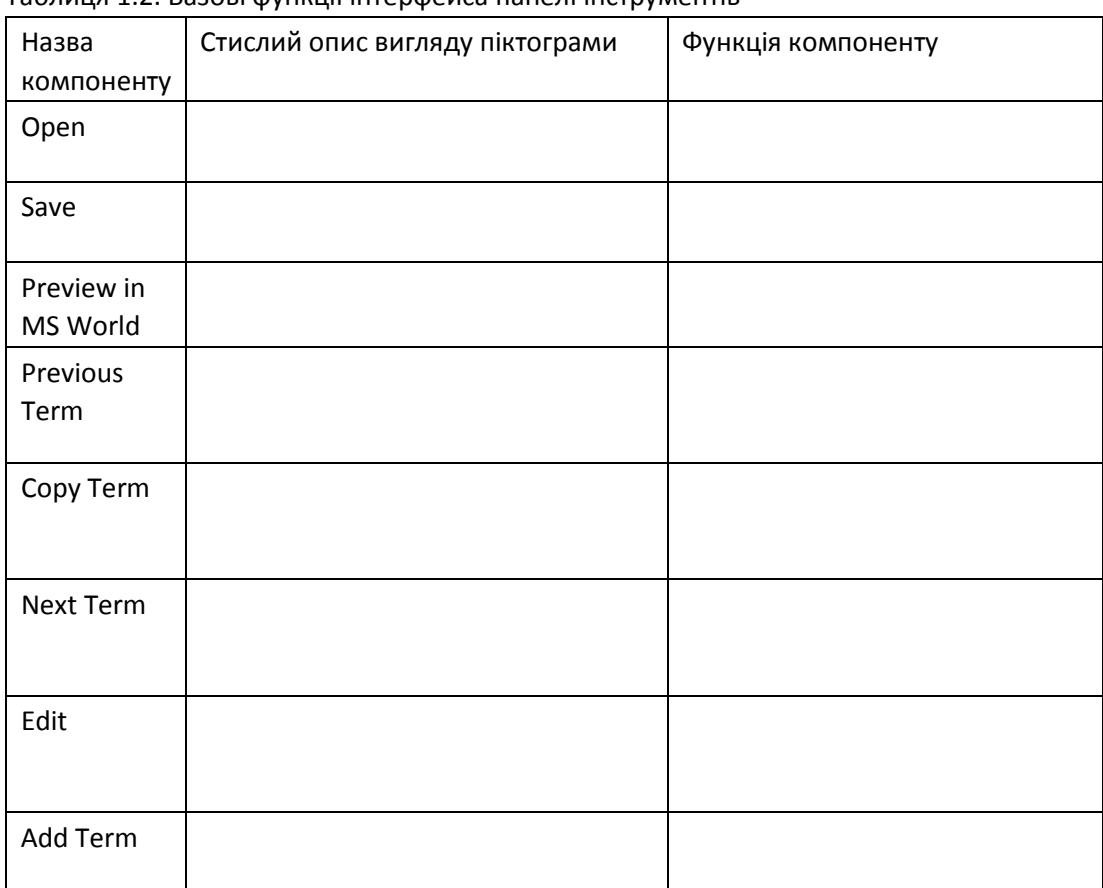

## Таблиця 1.2. Базові функції інтерфейcа панелі інструментів

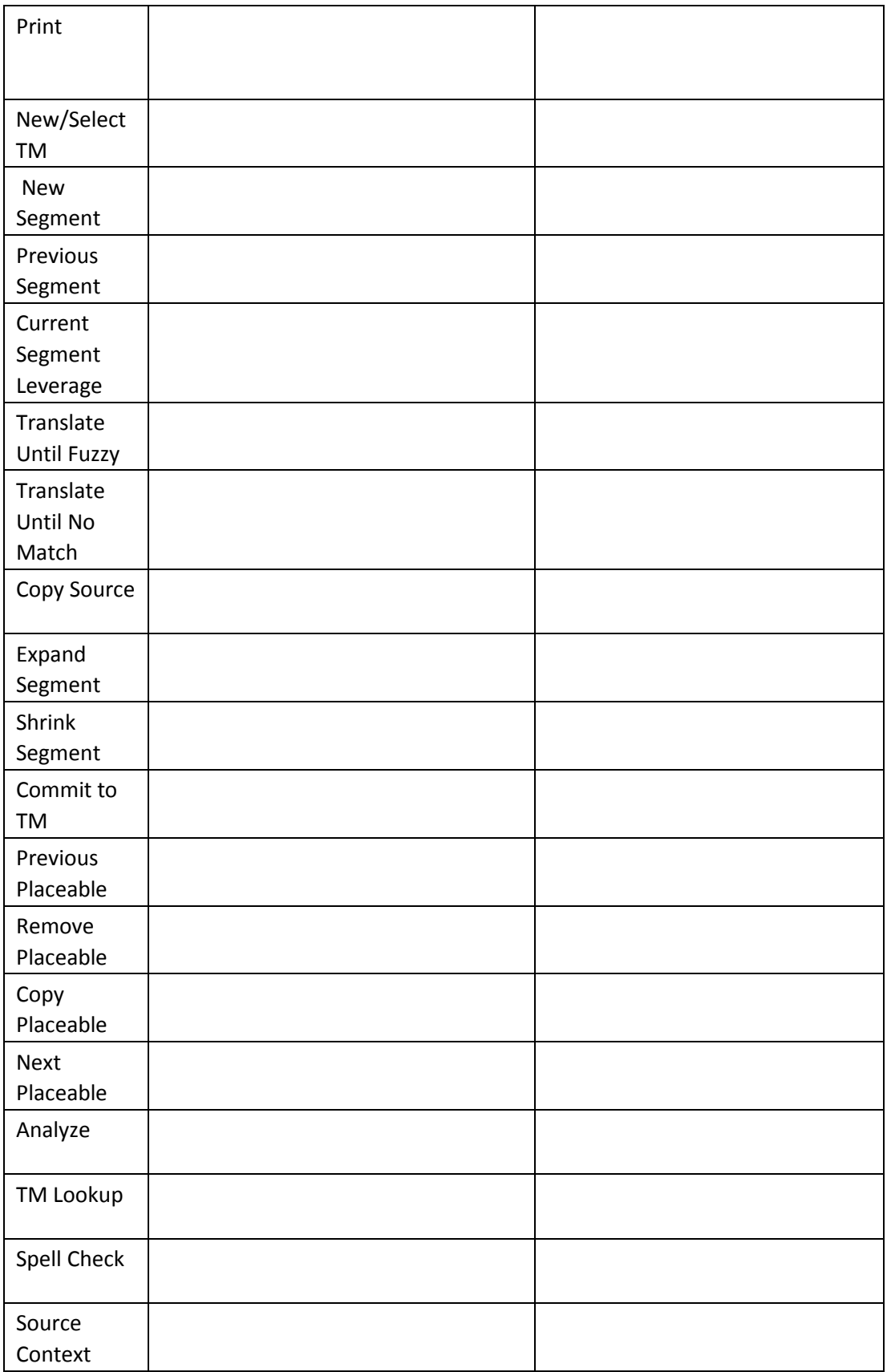

2. За алгоритмом, який пропонує майстр ТМ, створіть проект перекладу та файл накоплювала перекладів, або пам'яті перекладів з англійської на українську. Чому важливий однаковий вибір одного варіанту цільової мови для проекту та накоплювача? З

- 3. Відкрийте перший докумет та зверніть увагу на теги, якими розмічено оригінальний текст. Чому для перекладу у сегмент цільової мови важливо скопіювати текст мовою оригіналу разом з тегами?
- 4. Створіть власний глосарій ключових термінів. Детально опишіть алгоритм роботи.
- 5. Зробіть поступовий переклад наступного документу, з використанням ТМ-файлу від попередньої сесії. Чи є відмінності перекладу від оригіналу?
- 6. Зробіть поступовий переклад документу, у якому текст відрізняється від попереднього. Чому у деяких випадках потрібно редагування, а в інших – робити переклад порожніх сегментів, якщо вони присутні?

Сформулюйте висновки лабораторної роботи за такими параметрами:

- 1. Технологія Translation Memory:
- 2. Зручність користування інтерфейсом:
- 3. Якість автоматичного перекладу: